## **Marche à suivre pour un bon fonctionnement du bottin des membres sur le site Web de l'AIPI**

1. Se connecter au site de l'AIPI

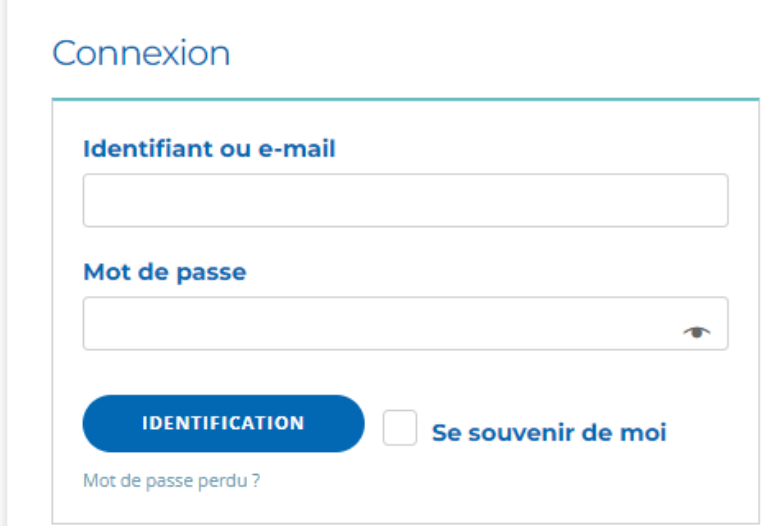

2. Cliquez sur **Mon compte** en haut à droite

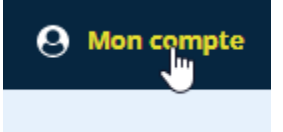

3. Cliquez sur **Détails du compte**

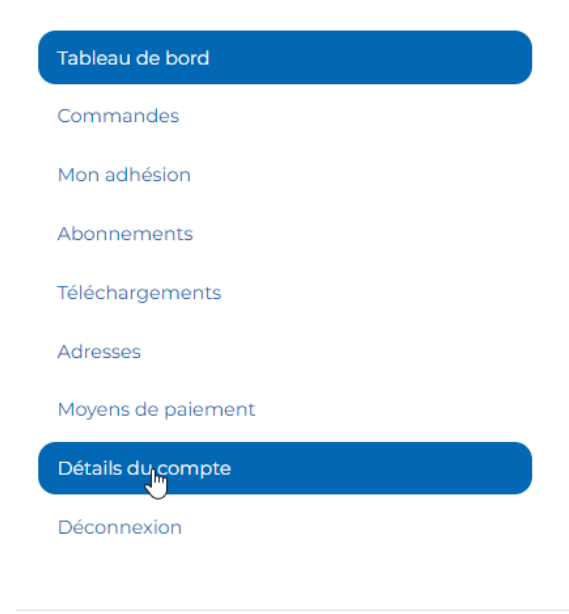

4. Compléter toutes les informations excepté la section Changement de mot de passe et cliquer sur **Enregistrer les modifications**. Vous serez alors visible dans le bottin et nous pourrons vous retrouver soit par votre nom ou par votre établissement.<br>  $\sqrt{\sqrt{2\pi}}$ 

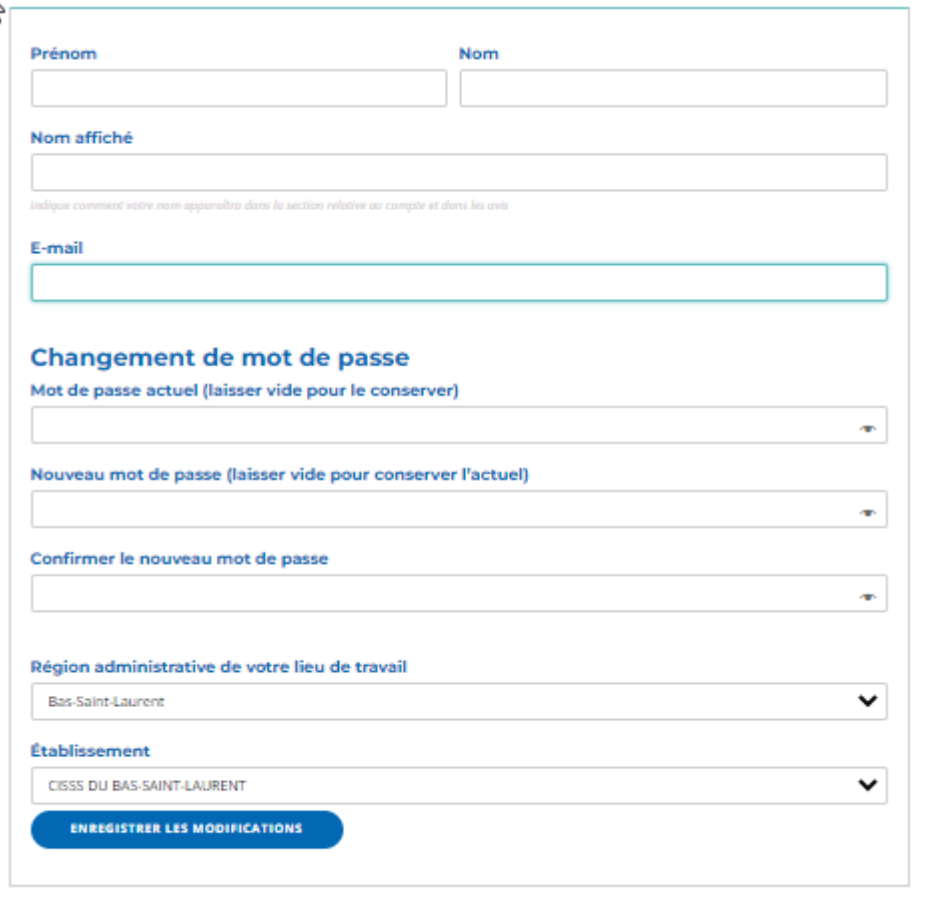